**SMenu**

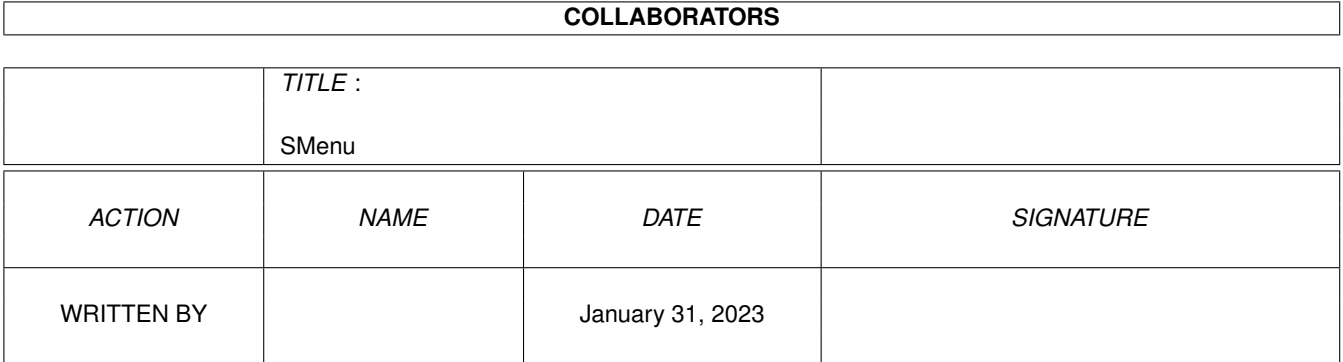

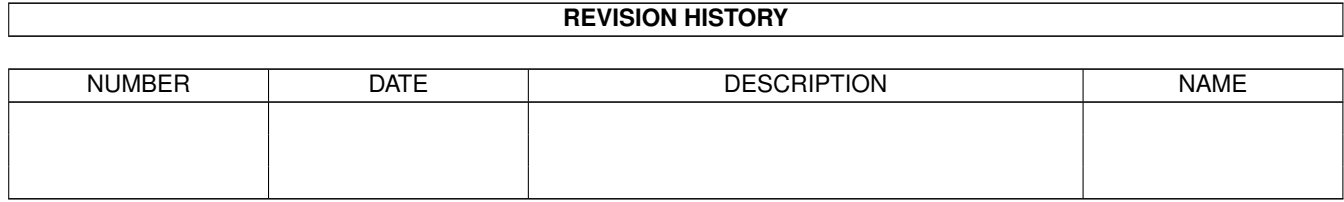

# **Contents**

#### [1](#page-3-0) SMenu 1 and 1 and 1 and 1 and 1 and 1 and 1 and 1 and 1 and 1 and 1 and 1 and 1 and 1 and 1 and 1 and 1 and 1

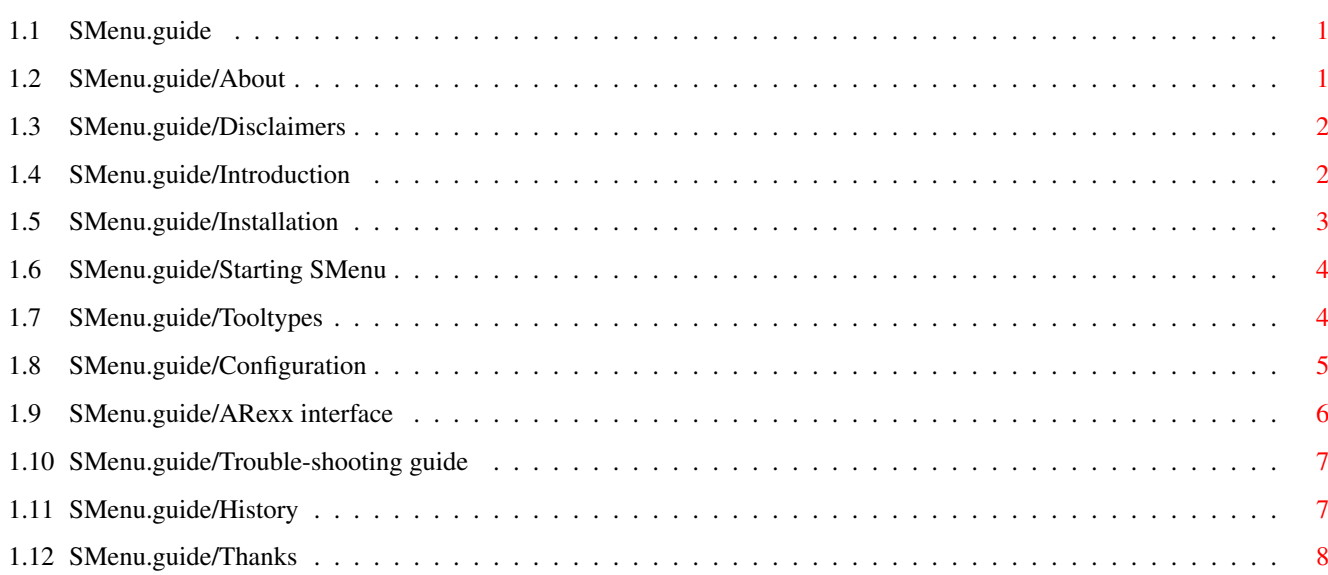

## <span id="page-3-0"></span>**Chapter 1**

## **SMenu**

## <span id="page-3-1"></span>**1.1 SMenu.guide**

SMenu 1.1 ( 6.Jun.95) Copyright ©1994-1995 Nocturnal Holiday SoftWare The ultimate screenselector (Yeah! Sure! :-) About Disclaimers Introduction Installation Starting SMenu Tooltypes Configuration ARexx interface Trouble-shooting guide History Thanks

## <span id="page-3-2"></span>**1.2 SMenu.guide/About**

About  $\sim$   $\sim$   $\sim$   $\sim$   $\sim$ 

SMenu is a screenselector which works fast because it can have a window for selection up on every screen. And therefore you can access any screen with a simpel mousemovement or keypress.

When I started on this project there were several screenselectors available, but I found none of these very usefull (and still haven't found anyone that can compete with mine) so I made one myself. SMenu is DoubleCardWare, so if you like it send me a couple of postcards with some of your country's nice looking ....(you know :) For suggestions, bugreports or just feel like sending me a baracuda harddisk, use this address: Jon Anders Haugum 7713 Sandvollan Norway The email address given in version 1.0 have been down for some time, but I've got a new one now. email: aja@interlink.no And here is my homepage: http://www.interlink.no/~aja (It was only in norwegian the last time I looked  $:-)$ 

Or write me message on the BBS called: Byte Bazaar (+47 73523117)

Enjoy!

#### <span id="page-4-0"></span>**1.3 SMenu.guide/Disclaimers**

Disclaimers ~~~~~~~~~~~ SMenu is used on your own risk. And I will take no responsibility for damage on your equipment or brain :)

SMenu may be distributed on non-profit basis, and therefore thru channels like BBS'es, AmiNet or PD-disks/CD's. But actually I don't give the shit :-)

#### <span id="page-4-1"></span>**1.4 SMenu.guide/Introduction**

```
Introduction
~~~~~~~~~~~~
SMenu requires kickstart 2.04
It have been tested on several configurations like:
  A1000 (ks/wb 3.1)
  A3000 (ks/wb 3.1)
  A4000 (ks/wb 3.1)
  Picasso II
```
SMenu have been developed with SAS/C 6.55 and CygnusEditor 3.50, on

an A4000/040.

SMenu is a commodity that can open a little window on any screen which have got a public name or a screentitle (If none of these exsist then SMenu will just write the memory address of the screen).

In this window you will find a closegadget and a special gadget when activatet will pop up with a list of the other screens open. This window can be opened with the default hotkey <LAmiga z>. To make it pop up every time, you must enter the configuration window, which have got the default hotkey <LAmiga s>.

There is also possible to make a button-gadget appear in the window, and when activating this gadget an arexx-script will be executed and then the window close. With this it is possible to terminate a program easily. This gadget have also got the default hotkey <LAmiga a>.

In the configuration it is also possible to specify a hotkey for each screen.

With some configuration you can make the list-window pop up when a screen is opened, and it will in most cases also close automatic when the screen is closed. To make this possible I have patchet the system functions for opening and closing screens.

#### <span id="page-5-0"></span>**1.5 SMenu.guide/Installation**

```
Installation
~\sim~\sim~\sim~\sim~\sim~\sim~\sim~\sim~\sim~\sim~The original archive contains these files:
  SMenu (dir)
     arexx (dir)
       ADPro_quit.rexx CED_quit.rexx
       DM_quit.rexx DOpus_quit.rexx
       EDGE_quit.rexx FinalW_quit.rexx
       GED_quit.rexx NComm_quit.rexx
       PPage_quit.rexx ProCalc_quit.rexx
       Term_quit.rexx Thor_quit.rexx
     SMenu SMenu.info
     SMenu.guide SMenu.guide.info
     SMenu.Install SMenu.Install.info
     SMenu.readme
  SMenu.info
```
Installation should be done with the installation script. Just click on the Install icon and follow the instructions, and SMenu should be up and running on your system in no time.

I have not included the 'installer'-utility in this archive, so you will have to find the program somwhere else. (Like the install disk which have been supplied with your system).

But if you don't find the 'installer'-utility, you can copy the main

program to the 'WBStartup'-drawer, and the arexx-scripts to 'REXX:SMenu/'-directory.

## <span id="page-6-0"></span>**1.6 SMenu.guide/Starting SMenu**

Starting SMenu  $~\sim~\sim~\sim~\sim~\sim~\sim~\sim~\sim~\sim~\sim~\sim~\sim~$ 

After a normal installation SMenu will appear in the WBStartup drawer, and will therefore be started during a normal boot.

To enable SMenu to open on different screens you will have to enter the config-window, which have got <LAmiga s> as default hotkey. In this window you can configure how SMenu shall act with different screens. And then save the configuration for later use.

## <span id="page-6-1"></span>**1.7 SMenu.guide/Tooltypes**

```
Tooltypes
\sim \sim \sim \sim \sim \sim \sim \simCX_PRIORITY=<number> -This is the priority of SMenu
                           Default: 0
CX_POPKEY=<hotkey> -This is the hot key for the config window
                           Default: LAmiga s
CX_LIST_POPKEY=<hotkey> -This is the hot key for the list window
                           Default: LAmiga z
CX_Q&A_POPKEY=<hotkey> -Hotkey for the extra button.
                          Default: LAmiga a
CX_POPUP=<YES|NO> -you can specify 'YES' here to make the
                           config window pop up at startup.
                           Default: NO
DEFAULT_LIST_WIDTH=<number>-The width of the list-gadget.
                           Default: 150
DEFAULT_XPOS=<number> -Distance from the window border to the
                           screen border. If this value is negative
                           it is the distance on the other siden of
                           the window.
                           Default: -23
DEFAULT_YPOS=<number> -Top-position of the list-window
                           Default: 0
XBUTTON_NAME=<name> -The name of the quit and arexx button.
                           Default: Q&A
```
#### <span id="page-7-0"></span>**1.8 SMenu.guide/Configuration**

Configuration  $\sim$  ~~~~~~~~~~~ You can access this window with the hotkey, starting SMenu once more or thru the Exchange commodity. I will now explain the different gadgets in the config window: -Listview 'Screens': Here you will find a list of every screen that SMenu has detected. And the first item in this list is a global definition. -Buttons 'Up','Down','Top' and 'Bottom': Changes positon of the selected item in the listview. -Button 'Delete': With this gadget you can remove a screen from the list as long as this screen is closed. -Checkbox 'Selector up on screen': With this gadget you can close and open SMenu's list on the screen specified in the listview. -Checkbox 'Use global settings': Enabling this gadget make the selected screen use the values in the global definition. (The following five gadgets will be disabled if you choose to use global settings for the selected screen. In the global definition '>--GLOBAL-->' this is the gadgets that can be changed.) -String 'X position': Here you can specify the windows x-position. If negative it is the distance from the right edge. -String 'Y position': Here you can specify the windows y-position. -String 'Width of list-gadget': Specifies the with of the list gadget. -Checkbox 'Popup on OpenScreen': Makes SMenu open the list-window every time the selected screen is opened. -Checkbox 'Popdown after use': Make the list-window close after being used. -Checkbox 'Quit&ARexx button': Adds a button-gadget to the list-window, and when selected will first close the list-window and then start a specified ARexx-script that as an example can close the screen. -String: The name of the arexx-script to run. -Button '?': Pops up with a file-requester from which you can choose an ARexx-script.

```
-String 'Hotkey': Here you can specify a hotkey for the selected
                  screen. Like 'LAmiga w' for the wb.
-Button 'Save': Will save the current configuration to a prefs-file in
                'envarc:'.
-Button 'Hide': Closes the config-window. The window's close-gadget
                have got the same function.
-Button 'Quit': Terminates SMenu's operation, and closes all windows
                and removes the patch if possible.
There are also some menu items in the configuration window:
Project: -'Save': Saves the config.
         -'Hide': Closes the config-window.
         -'About...': Something happens.. I quess..
         -'Quit': Terminates...
Edit: -'Sort screen list': Some nasty bubblesorting...
Globals: -'Use custom font': Uses a custom font in the list-window.
         -'Select font...': Pops up with a font requester.
         -'Listpopup': Selects where the list-window will pop up
                       when activated by the hotkey.
```
#### <span id="page-8-0"></span>**1.9 SMenu.guide/ARexx interface**

```
ARexx interface
~~~~~~~~~~~~~~~
SMenu have got a arexx-port called: SMENU.1
This arexx-port will accept the following commands:
-Quit: Terminates SMenu.
-POPUP <name>: Opens the list-window on the specified screen if it is
               found. The name specified is not case-sensetive.
               If ACTIVESCREEN is used as name, the active screen will
              be used.
-POPDOWN <name>: Closes SMenu's list-window on the specifies screen.
                The name specified is not case-sensetive.
                If ACTIVESCREEN is used as name, the active screen
                will be used.
These commands are nice to use with especially DOpus v4 and DiskMaster,
and here are some examples of use with them:
DOpus v4: This will make SMenu close it's window before DOpus quits.
 ARexx "address SMENU.1 popdown DOPUS.1"
 ARexx "address DOPUS.1 quit"
(This was written in the menu-config of configopus)
```
DiskMaster: This will do the same thing to DiskMaster. AddCmd Quit, 31, extern sys: rexxc/rx "address SMENU.1 popdown DM"; quit SMenu can also execute ARexx-scripts when the extra button in the list-window is activated.

One of the included scripts look like:

 $---SNIPP---$ /\* SMenu CED-quiter script \*/

ADDRESS "rexx\_ced" QUIT

 $---SNAPP---$ 

This script will be executed after SMenu have closed it's list-window on the current screen. And in this case it would be CygnusEditor. The script will send an arexx-command to the program, and then makes it terminate.

You can easly modify one of these script to handle other programs as well. But that requires that the program have got an arexx-port and a arexx-command for quitting. If you make such a script please send them to me, so I can include them in the next release.

The arexx-script can also do different actions like iconfying the program.

#### <span id="page-9-0"></span>**1.10 SMenu.guide/Trouble-shooting guide**

```
Trouble-shooting guide
~~~~~~~~~~~~~~~~~~~~~~
```
The main problem you can run into with SMenu is programs that find the SMenu window on their screen, and will not call the functions that I am patching. DOpus v4 and DiskMaster act like this.

The solution to this is:

1) Send an arexx-command to SMenu before quiting the program. Example: DOpus v4: ARexx "address SMENU.1 popdown DOPUS.1" ARexx "address DOPUS.1 quit"

Example: DiskMaster: AddCmd Quit, 31, extern sys: rexxc/rx "address SMENU.1 popdown DM"; quit

2) Add a button to SMenu's window which executes a arexx-script after closing the window. There are several such scripts in the archive for CED,DM,DOpus and NComm, and you can easily modify one of these to handle other programs as well.

### <span id="page-9-1"></span>**1.11 SMenu.guide/History**

```
History
\sim\sim\sim\sim\sim\sim\sim1.0 ( 6.Jul.94):
-First Release.
1.1 ( 6.Jun.95):
 -Removed lots of bugs and it have now becomed very stable.
 -Possible to select a custom font for the list-window.
 -Replaced the list-gadget and gained som code-size and functionality.
 -Now also show screens that are non-public and don't have any title.
 -Improved the configuration window.
 -The list-window can now be placed anywhere one the screen.
 -Removed trouble when workbench were opened and closed.
 -It will now detect when workbench is closed, and then if needed close
 the list-window. Patched CloseWorkBench().
 -When configration is changed, those changes will be done at once.
 -Added sort of the screen list.
 -Replaced the patch-code to a better one.
 -ACTIVESCREEN can be used instead of the screenname, when the
 arexx-commands POPUP and POPDOWN is used.
 -Removed tooltype DEFAULT_Q&A_WIDTH.
 -New tooltype DEFAULT_YPOS.
 -Tooltype DEFAULT_DISTANCE changed to DEFAULT_XPOS.
```
## <span id="page-10-0"></span>**1.12 SMenu.guide/Thanks**

```
Thanks
\sim\sim\sim\sim\sim\simBeta testers:
   Torge Hjorth (torge@interlink.no)
   Bernt Hembre (bernth@interlink.no)
   Petter Nilsen (pettern@powertech.no)
   Eivind Nordseth (leo@powertech.no)
   Ola Paulsen (olapaul@oslonett.no)
   Jørn Innset (jorni@powertech.no)
   Tor Willy Austerslått
   Helge Hasund (helgeh@stud.idb.hist.no)
   Lars Gaarden (larsg@stud.idb.hist.no)
```
Thanks to all these persons for suggestions and bugreports.